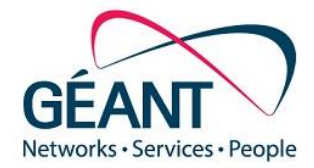

# **Firewall on Demand v1.5**

## New features supported

**Evangelos Spatharas**

September 2019

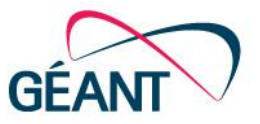

**O**Introduction

- **OFOD Capabilities**
- FoD Requirements, Constraints and Limitations
- How to Subscribe to FoD
- New Features on v1.5 release
	- **OREST API**
	- Multi-port Range Support
	- Attack History Graph
- **How to Contact us**

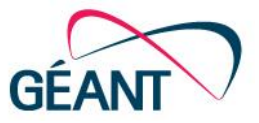

- Firewall on Demand, abbreviated as FoD, is an application with a WEB front which allows subscribed users to disseminate firewall filters easily without any hassle.
- FoD's key features are:
	- Precision specific malicious flows can be targeted
	- Speed Time to disseminate/withdraw firewall filters is sub 10 seconds
	- Convenience NREN users can use web portal themselves, or make request by phone or e-mail.
	- Simplicity The web portal uses intuitive, non-vendor specific GUI-based wizard to configure router firewall filters.
	- No interaction\* (e-mail, phone call) with GEANT NOC is required. NREN user can add/remove filters at its own discretion.
	- No special knowledge of router-language is required. The WEB based app offers a very friendly scheme for applying the filter.
- The magic of FoD is powered on by the cutting edge flowspec technology as described by the RFC 5575.

\*NOC/CERT users can still contact GEANT CERT using the traditional methods to request blocking

### **Why Flowspec?**

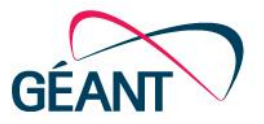

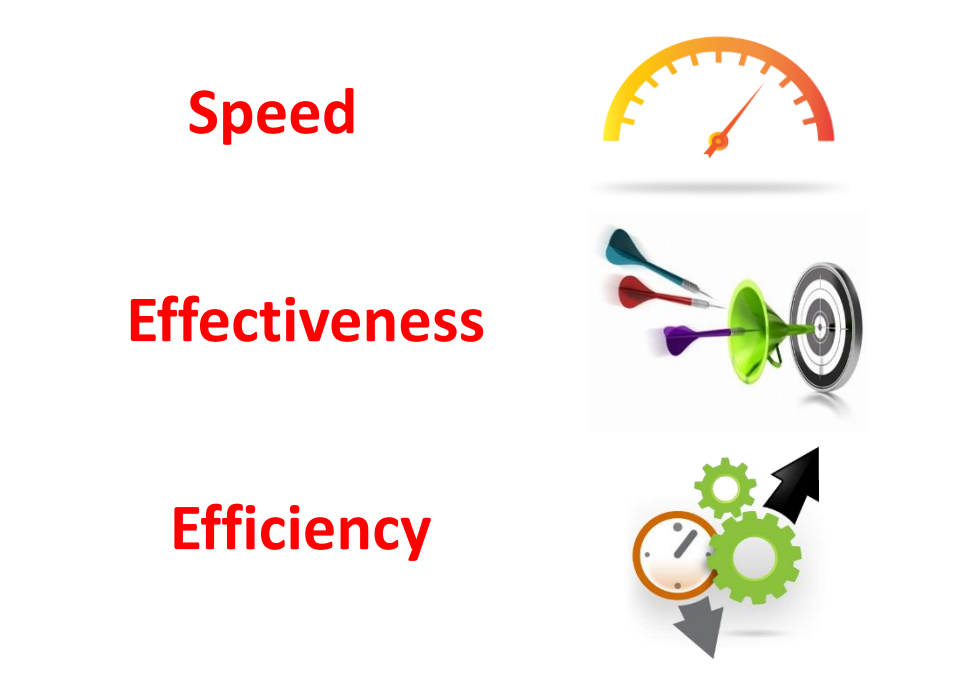

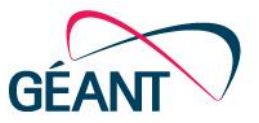

- Value add tool part of the NSHaRP service
- Easier audit of flowspec filters
- Easier removal (auto-expire)
- Cleaner traditional filters without "temp" terms that pile up with time
- Less tickets on the OTRS queue
- Reporting (to be supported)

### **FoD Capabilities**

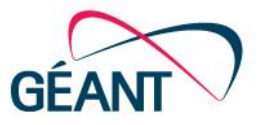

- Propagate flowspec filters across GEANT network
- Filters CAN have DST address from YOUR administrative IP space
- Have an e-mail sent to yourself or ticketing system for tracking after rule submission/edit/withdrawn
- Historical record users can view all rules (active and de-activated) created by themselves

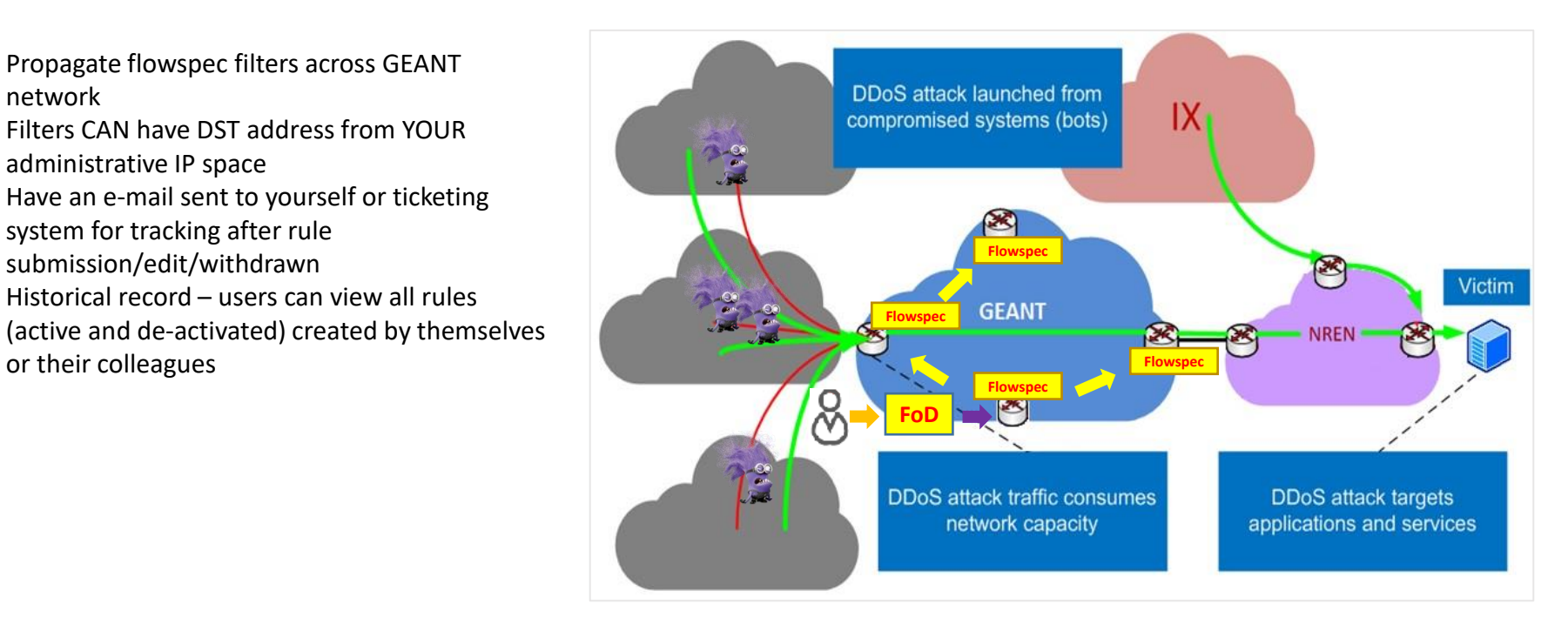

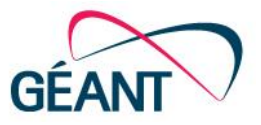

#### **Requirements, Constraints and Limitations**

- Only affects flows transiting GÉANT core routers
- IPv6 is not currently supported
- Propagate a filter with a DST subnet bigger than /29
- Access FoD platform from an IP space other than your NOC's/GEANT network's space

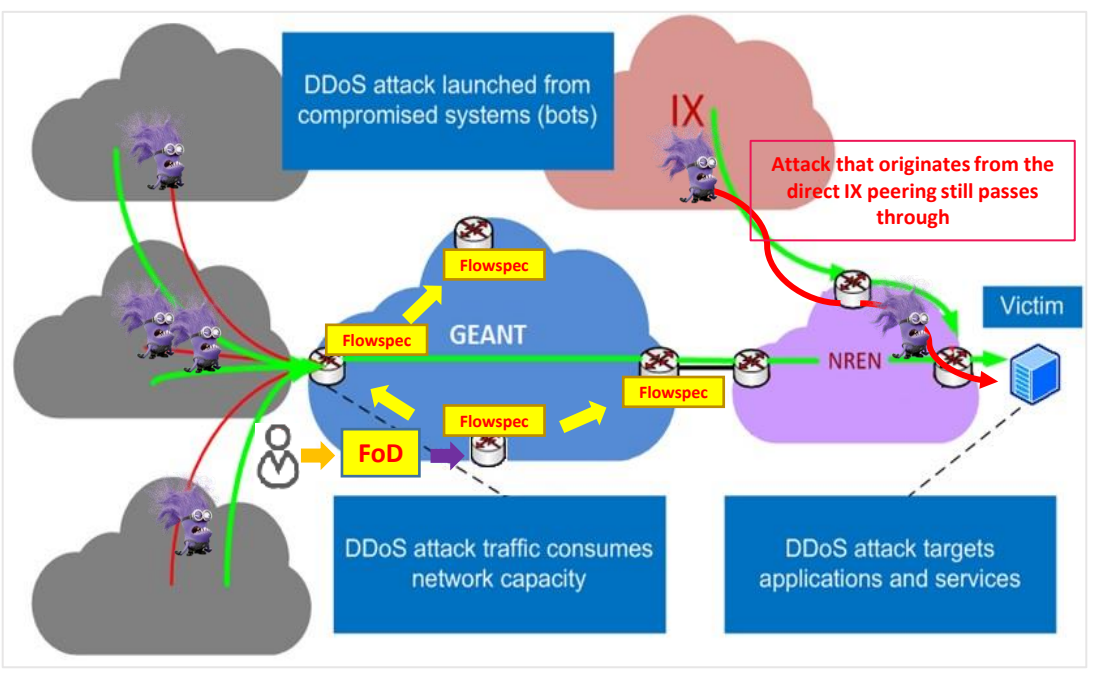

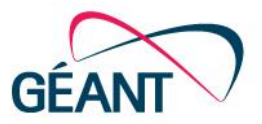

#### All GÉANT member NRENs may subscribe. The subscription process is as follows:

- 1. [NREN APM completes form on](mailto:partner-relations@geant.org) <https://partner.geant.org/sites/main/Pages/fod-request.aspx> or contacts partnerrelations@geant.org if issues
- 2. Authorized NREN user, using host in NOC subnet, accesses [https://fod.geant.net](https://prod-fod.geant.net/) and clicks at "Shibboleth Login" button. Log in using standard eduGAIN method.
- 3. New user's account will be activated within 1 business day or less (assuming login details match info provided by APM)

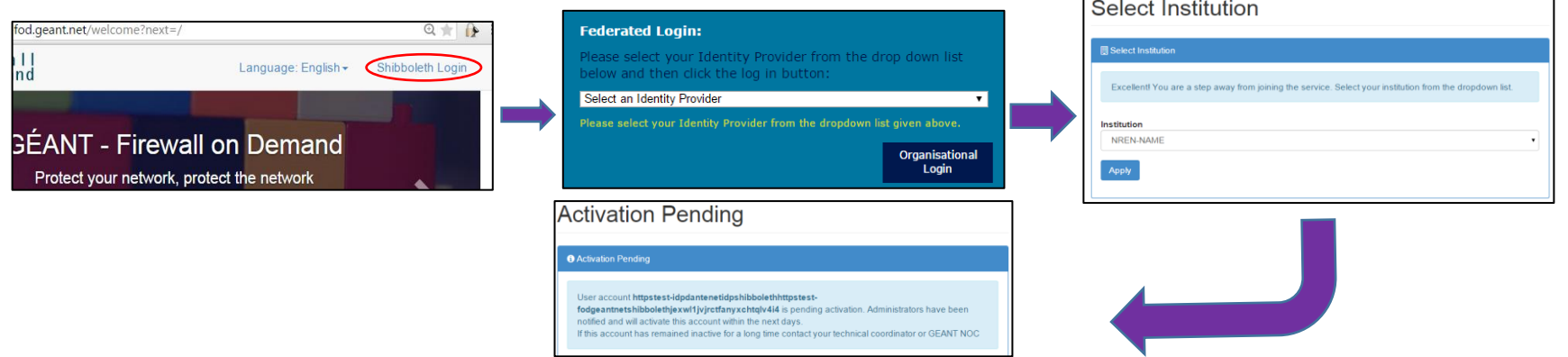

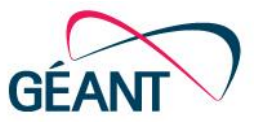

- FoD's Shibboleth module requires the release of the following attributes:
- givenName
- Mail
- Persistent-id
- principalName
- Surname
- UniqueID

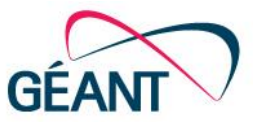

- API Token Creation Process
	- Click on the "My Profile" tab and then from the right side click "Generate one" next to Api Token.
	- You will use that token in order to make calls to the REST API
	- Don't worry about losing that token once generated. It will always be there.
		- However, keep it safe from "shoulder surfers"

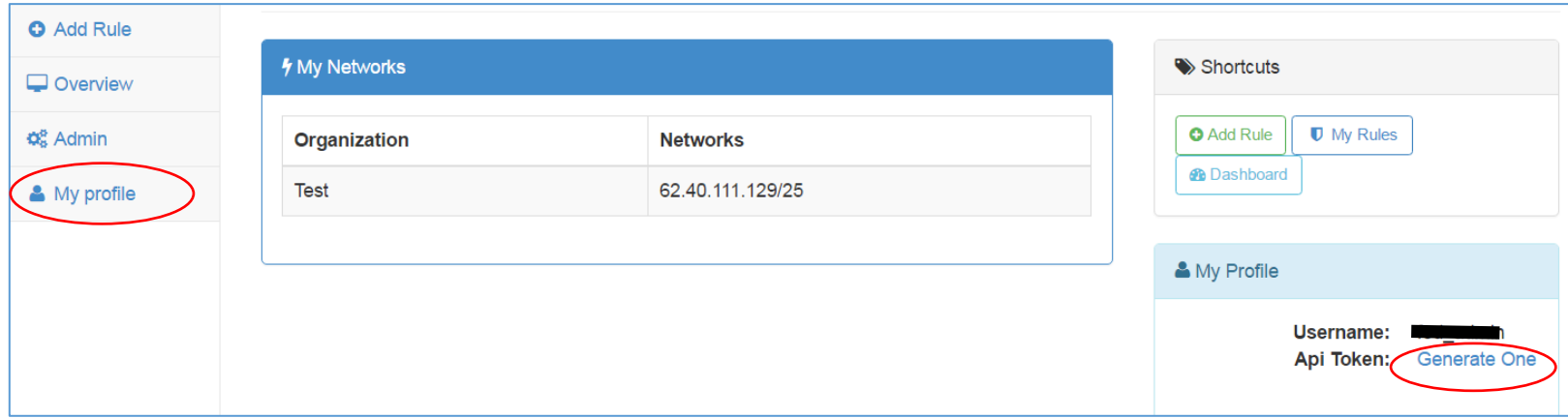

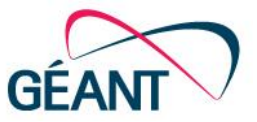

- Reading all rules
	- curl -X GET https://prod-fod.geant.net/api/routes/ -H 'Authorization: Token <your token>' | python –mjson.tool
- Reading specific rule with ID of 1 (ID can be retrieved from above query)
	- curl -X GET https://prod-fod.geant.net/api/routes/**1**/ -H 'Authorization: Token <your token>' | python –mjson.tool

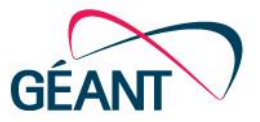

- Deleting a specific rule with ID of 18
	- curl -X **DELETE** 'https://prod-fod.geant.net/api/**routes**/**18**/' -H 'Authorization: Token <your token>'| python mjson.tool
	- Again, the ID of a rule can be retrieved by reading all rules with "curl –X GET.. From the example previously"
	- As always, the rule above now will enter the "deactivated" state, and not deleted. I.e. it will still be visible on your dashboard for later use if needed.

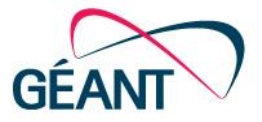

- Submitting a new rule requires that first we have defined protocols, and "then actions" at minimum
	- Some ports, protocols and "then actions" are already defined. Let's see which protocols are defined:

```
curl -X GET https://prod-fod.geant.net/api/matchprotocol/ -H 'Authorization: Token 
xxxxxxxxxxxxxx' | python -mjson.tool
["id": 1, 
        "protocol": "icmp"
    }, 
    {
        "id": 2, 
        "protocol": "tcp"
    }, 
    {
        "id": 3, 
        "protocol": "udp"
 }]
```
As you can see, ICMP, TCP and UDP protocols are defined. Those are enough for most of the attacks we know.

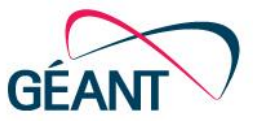

```
• Finally let us see what are the defined "then actions" already in place:
      curl -X GET https://prod-fod.geant.net/api/thenactions/ -H 'Authorization: Token xxxxxxxxx' | python -
     mjson.tool
       [ {
             "action": "discard", 
             "action_value": "", 
             "id": 3
         }, 
         {
             "action": "rate-limit", 
             "action_value": "10000k", 
             "id": 27
         }]
• If we want to add new action of rate-limit 1k:
     curl -X POST https://prod-fod.geant.net/api/thenactions/ -F "action=rate-limit" -F "action_value=1k" -H 
     'Authorization: Token xxxxx' | python -mjson.tool
     {
         "action": "rate-limit", 
         "action_value": "1k", 
         "id": 28
     }
```
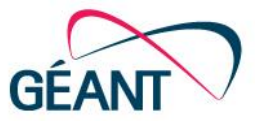

- We submit new rules using the POST method. Additionally, we must add more control to our flows by using foreign keys with the -F parameter. The required keys are the following:
	- Name
	- Source
	- Destination
	- Status (which have to be active when submitting new rule)
	- Then
	- Some optional keys are:
		- Comments
		- Protocol
		- Port
		- Destinationport
		- Sourceport
- Submitting a new rule:
	- Notice that "then" and "protocol" keys below take the whole path of the ID of the action and protocol. This is mandatory.

```
curl -X POST https://prod-fod.geant.net/api/routes/ -F "comments=My first rule from REST" -F 
"source=10.100.10.4/32" -F "destination=192.168.1.5/32" -F "name=Test1" -F "then=https://uat-
fod.geant.net/api/thenactions/27/" -F "destinationport=89" -F "protocol=https://uat-
fod.geant.net/api/matchprotocol/2/" -F "status=ACTIVE" -H 'Authorization: Token xxxx' | python -
mjson.tool
```
#### **REST API – Having issues with REST API?**

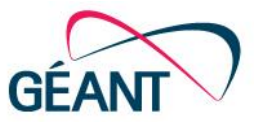

- Don't forget that:
	- Field "name" does not accept spaces
	- The trailing slash '/' in the end of each field. E.g. [https://prod-fod.geant.net/api/routes](https://uat-fod.geant.net/api/routes/)**/**
	- To put the CIDR notation on the source/destination fields
	- Field "status" has to take ACTIVE in capital

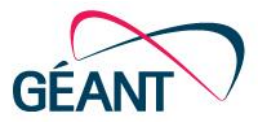

• Historically, FoD users have to insert ports one by one to form a range on the FoD GUI

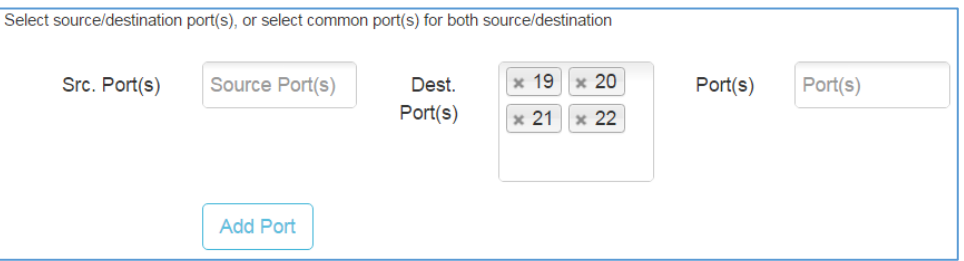

• Now, it is possible that one can insert ranges

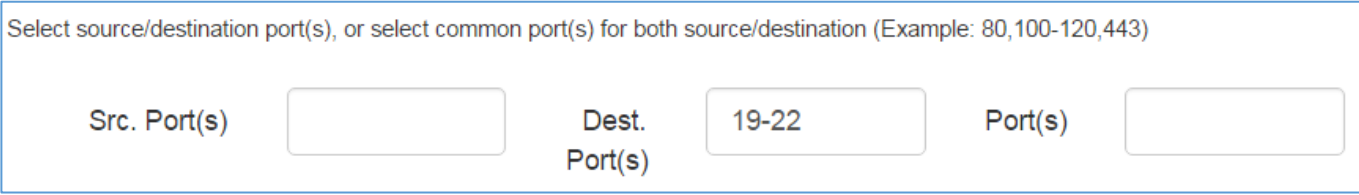

#### **Attack History Graph**

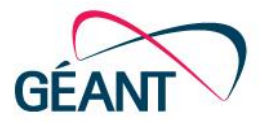

- Now, it is also possible that one can see number of packets and bytes for a specific rule he applied.
- There are two views, absolute and relative depicting traffic for the last 60 minutes
- In order to see history graph, one would need to click on the "rule name" from within "Rules" tab

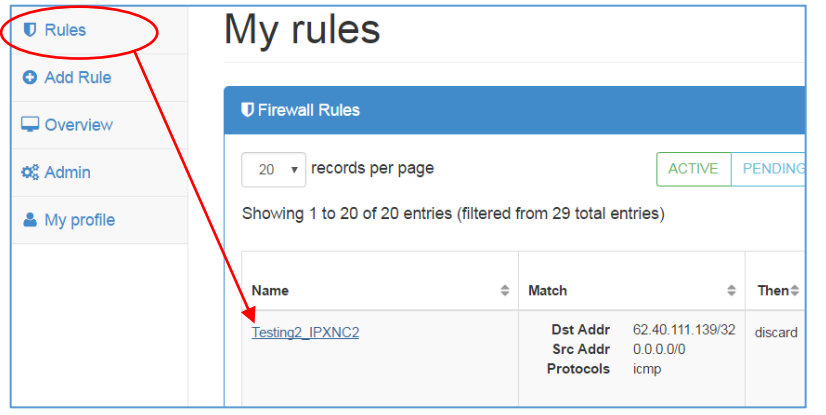

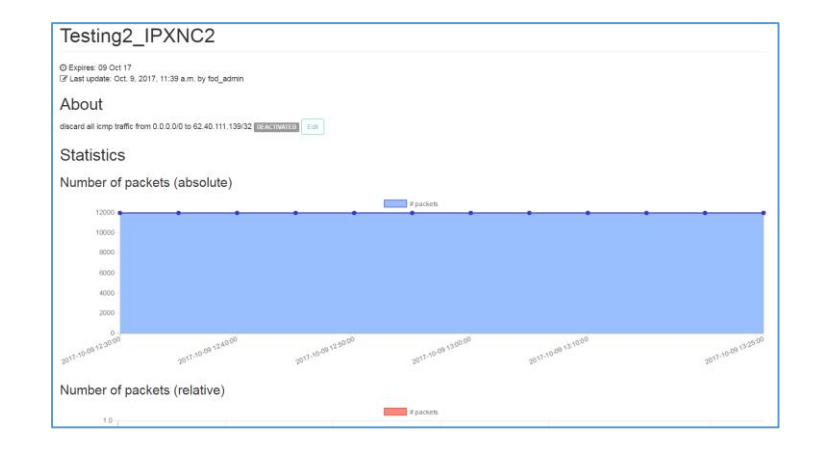

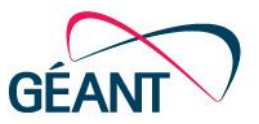

#### In case you have any issues or queries in relation to FoD, please contact GÉANT Infrastructure & Security team at **[security@geant.org](mailto:security@geant.org)**